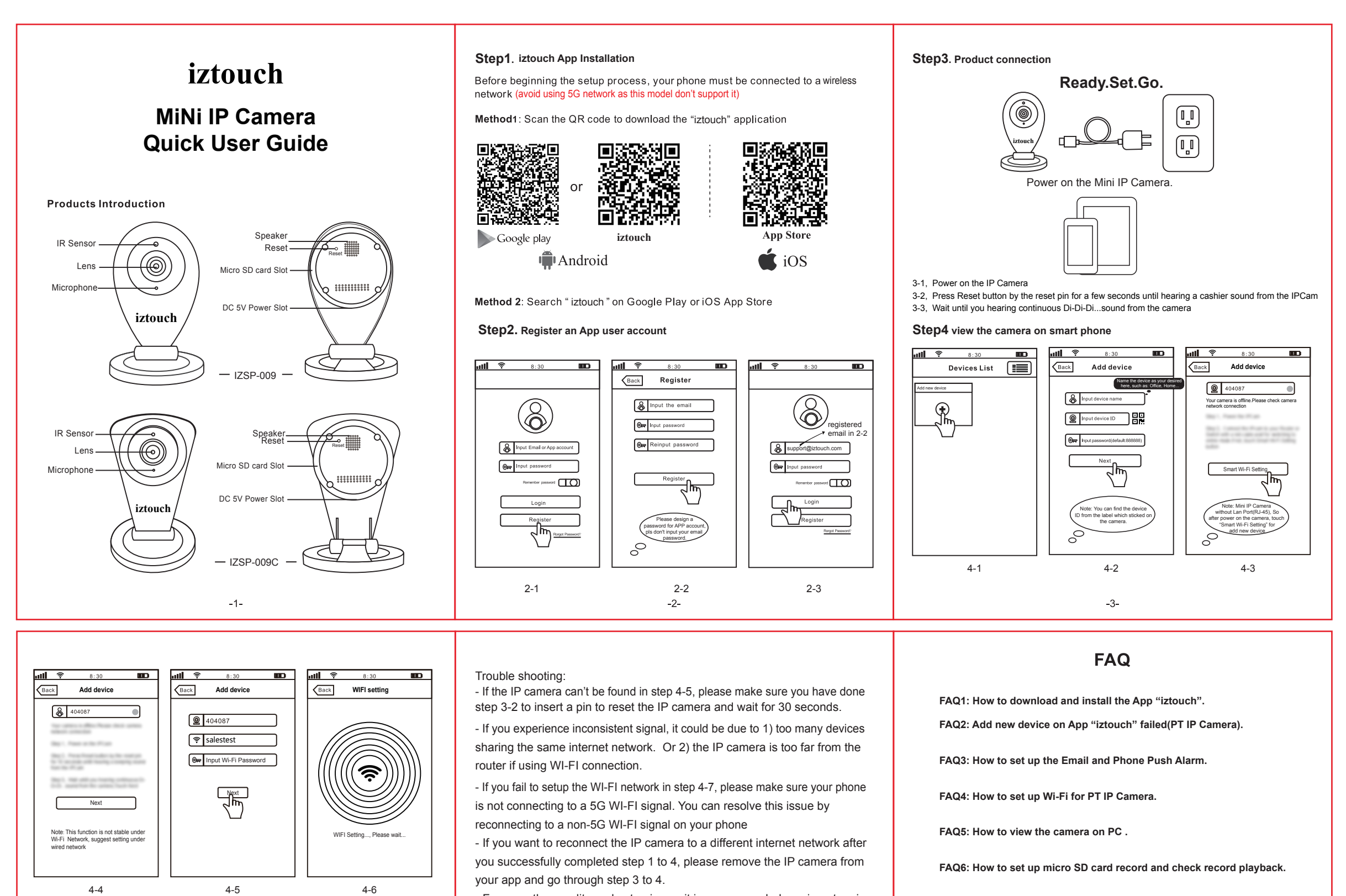

- For any other quality and setup issue, it is recommended you insert a pin (until you hear a cashier sound) to reset the IP camera.

 $-5$ 

Wi-Fi Setting WI-FI setting succeeded  $\overline{\mathbf{m}}$ 

 $\bullet$ 

فالس

 $\boxed{\odot}$  Input old a

 $<sup>107</sup>$ </sup>

 $\bigcirc$ 

00

 $\overline{\mathbf{m} \cdot \mathbf{r}}$ 

 $\sqrt{Back}$ 

Skip Modify Password

图 404087

Note: Touch This button for setting APP "Authority, Multi-Media, System, Update,

Note:one touch for streaming long touch for setting

 $\bigoplus$ 

 $\blacksquare$ 

(≣

office Add new device

**IP** Camrea

(ಜ

**Devices List** 

Logout, Quit. "

こうしょう かんじょう かんじょう かんじょう けいしゃ こうしゃく けいしゃ こうしゃく けいしゃ はんしゃ はんしゃ はんしゃ はんしゃ はんしゃ はんしゃ しょうしゃ はんしゃ しんしゃ

Note: Please Creat 6-10 characters(0-9) for your new password

**Modify Admin Password** 

╗

 $\blacksquare$ 

 $\overline{\mathbf{m} \cdot \mathbf{z}}$ 

4-7 4-8 4-9

 $-4-$ 

please visit : www.iztouch.com

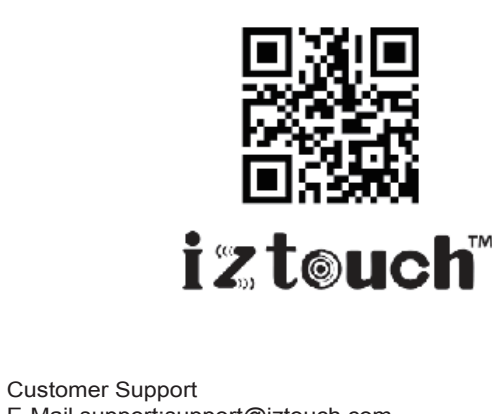

E-Mail support:support@iztouch.com Website: http://www.iztouch.com

6